## ■ 更新申請フォームの修正手順

## 入力や添付ファイルに誤りがある場合は【返却】扱いとなり,岡山市より修正依頼メールを お送りします。 メール内の URL を開くと,下のような【更新申請処理状況】一覧が表示されます。

(※ ログインを必要とする画面が開いた場合は次ページの通りログインをおこなってください)

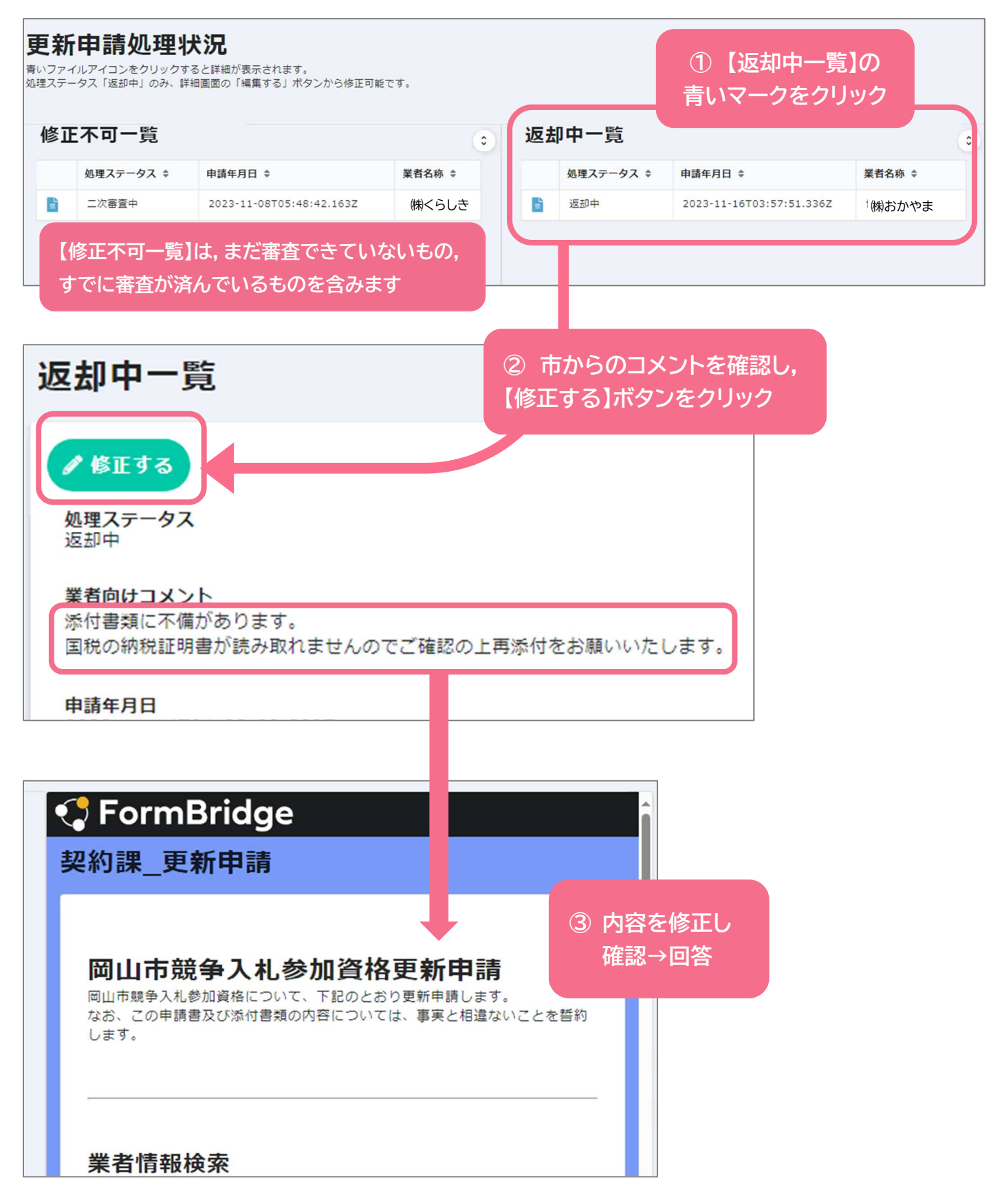

① 【メールアドレスでログイン】を選択して,更新申請時に入力した担当者メールアドレスを 入力してください。

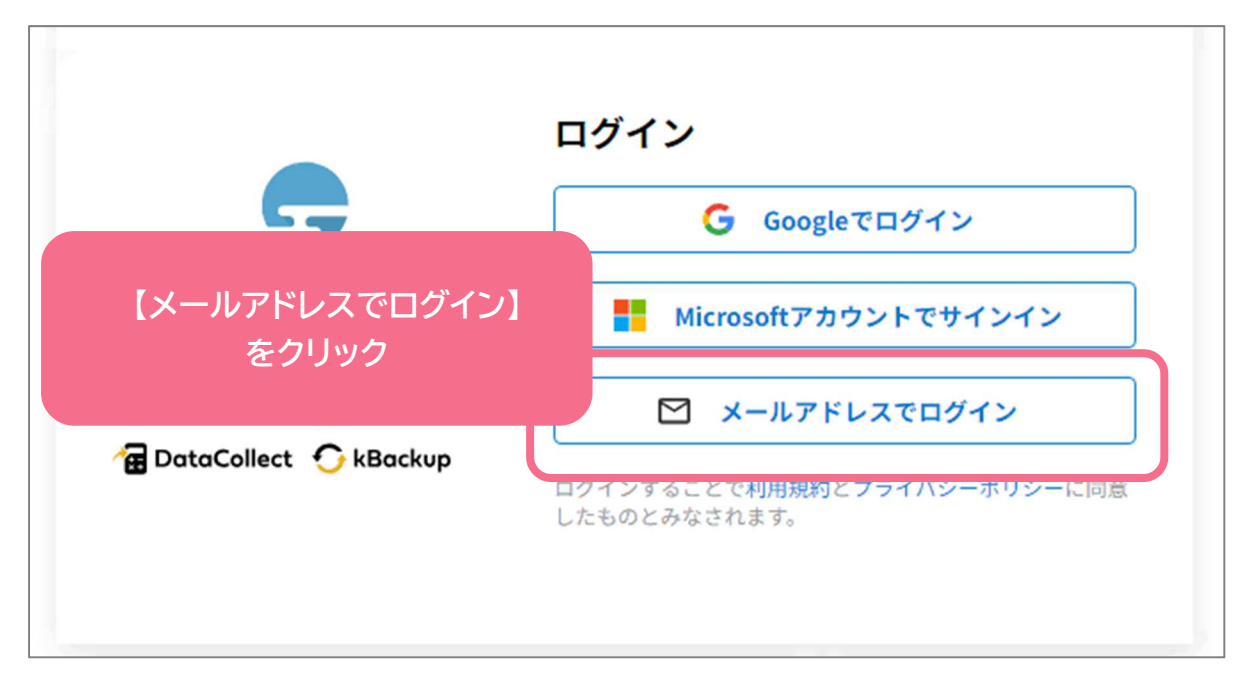

② 入力したメールアドレスにメールが届いたら、メール本文内の URL を開いてください。 【更新申請処理状況】ページを確認いただけます。